Press F1 or type a keyword in the Search bar located at the top right corner of the window to get help for any topic. On the Autodesk AutoCAD 2016 –Help window, click the Find option next to the topic; an animated arrow appears on the window showing the tool location.

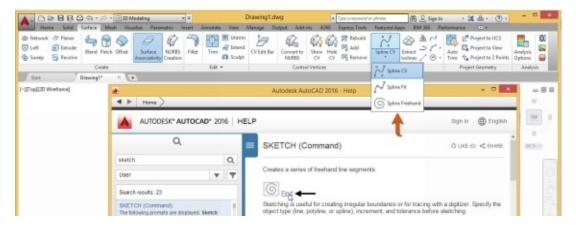

## **Command List**

Various commands in AutoCAD are given in the table below:

| Command  | Alias | Description                                           |
|----------|-------|-------------------------------------------------------|
| APPLOAD  |       | Activates the <b>Load/Unload Applications</b> dialog. |
| ADCENTER | DC    | Opens the <b>DesignCenter</b> palette.                |
| ALIGN    | AL    | Used to align objects with other objects.             |
| ARC      | A     | Used to create an arc.                                |
| AREA     |       | Displays the area of a selected closed object.        |
| ARRAY    | AR    | Creates Rectangular, Path or Polar 2D arrays.         |
| ASE      |       | Displays the <b>dbConnect Manager</b> palette.        |
| ATTDEF   | ATT   | Displays the <b>Attribute Definition</b>              |

|               |     | dialog.                                                                              |
|---------------|-----|--------------------------------------------------------------------------------------|
| ATTEDIT       | ATE | Used to edit Attributes.                                                             |
| AUDIT         |     | Used to check and fix errors.                                                        |
| AUTOCONSTRAIN |     | Used to apply constraints automatically.                                             |
| AUTOPUBLISH   |     | Used to create a DWF file.                                                           |
| BACTION       | AC  | Used to add an action to a dynamic block. This command is available in Block Editor. |
| BLOCK         |     | Used to create a block.                                                              |
| BMAKE         | В   | Used to create a block.                                                              |
| BMPOUT        |     | Used to create a Raster image out of the drawing.                                    |
| BOUNDARY      | ВО  | Used to create a hatch boundary.                                                     |
| BREAK         | BR  | Used to break an object.                                                             |
| CAL           |     | Used to calculate mathematical expressions.                                          |
| CHAMFER       | СНА | Used to create chamfers.                                                             |
| CHPROP        | СН  | Changes the properties of a selected object.                                         |
| CIRCLE        | С   | Used to create a circle.                                                             |
| COLOR         | COL | Displays the <b>Select Color</b> dialog.                                             |
| COPYTOLAYER   |     |                                                                                      |

|               |      | Used to copy objects from one layer to another.          |
|---------------|------|----------------------------------------------------------|
| СОРҮ          | СО   | Used to copy objects inside a drawing.                   |
| COPYCLIP      |      | Used to copy objects from one drawing to another.        |
| CUSTOMIZE     |      | Used to customize tool palettes.                         |
| DDEDIT        | ED   | Used to edit a note or annotation.                       |
| DIMSTYLE      | D    | Used to create or modify a dimension style.              |
| DDMODIFY      |      | Displays the Properties palette.                         |
| DELCONSTRAINT |      | Used to delete constraints.                              |
| OSNAP         | os   | Used to set <b>Object Snap</b> settings.                 |
| DDPTYPE       |      | Used to set the point style and size.                    |
| VIEW          | v    | Used to save views by names.                             |
| DGNEXPORT     |      | Used to export the drawing to Microstation (DGN) format. |
| DGNIMPORT     |      | Used to import a Microstation (DGN) format file.         |
| DIMCONSTRAINT | DCON | Used to apply dimensional constraints to objects.        |
| DIMLINEAR     | DLI  | Used to create a linear dimension.                       |
| DIMALIGNED    | DAL  | Used to create an aligned dimension.                     |

| DIMARC      | DAR     | Used to dimension the arc length.                                                          |
|-------------|---------|--------------------------------------------------------------------------------------------|
| DIMRADIUS   | DIMRAD  | Used to create at radial dimension.                                                        |
| DIMJOGGED   | JOG     | Used to create a jogged dimension.                                                         |
| DIMDIAMETER | DIMDIA  | Used to create a diameter dimension.                                                       |
| DIMANGULAR  | DAN     | Used to create an angular dimension.                                                       |
| DIMORDINATE | DOR     | Used to create ordinate dimension.                                                         |
| DIMCONTINUE | DIMCONT | Used to create continuous dimensions from an existing one.                                 |
| DIMBASELINE | DIMBASE | Used to create baseline dimensions.                                                        |
| DIMINSPECT  |         | Used to create an inspection dimension.                                                    |
| -DIMSTYLE   |         | Update a dimension according the dimension style.                                          |
| DIMSPACE    |         | Used to adjust space between dimensions.                                                   |
| DIMBREAK    |         | Used to break the extension line of a dimension when it intersects with another dimension. |
| DIMOVERRIDE |         | Used to override the system variables of a selected dimension.                             |
| DIMCENTER   |         | Used to create a center mark of a circle.                                                  |

| DIMEDIT         | DIMED  | Used to edit a dimension.                        |
|-----------------|--------|--------------------------------------------------|
| DIMTEDIT        | DIMTED | Used to edit the dimension text.                 |
| DIMDISASSOCIATE |        | Disassociates a dimension from th object.        |
| DIST            | DI     | Used to measure the distance between two points. |
| DISTANTLIGHT    |        | Used to create distant light.                    |
| DIVIDE          | DIV    | Places evenly spaced objects on a line segment   |
| DONUT           | DO     | Used to create a donut.                          |
| DVIEW           |        | Used to get the aerial view of a drawing.        |
| DXBIN           |        | Used to open a DXB file.                         |
| DXFIN           |        | Used to open a DXF file.                         |
| DXFOUT          |        | Used to save a file in DXF format.               |
| ELLIPSE         | EL     | Used to create an ellipse.                       |
| ERASE           | Е      | Used to erase objects.                           |
| EXIT            |        | Used to close AutoCAD.                           |
| EXPLODE         | X      | Used to explode or ungroup object                |
| EXPLORER        |        | Displays Windows Explorer.                       |
| EXPORT          | EXP    | Used to export data.                             |

| EXTEND                | EX   | Used to extend an object up to another.             |
|-----------------------|------|-----------------------------------------------------|
| FILLET                | F    | Used to create a fillet at the corner.              |
| FILTER                |      | Used to set object selection filters.               |
| GEOMCONSTRAINT        | GCON | Used to apply geometric constraints.                |
| GRADIENT              |      | Used to apply gradient to a closed area.            |
| GROUP                 | G    | Used to group objects.                              |
| НАТСН                 | н    | Used to apply hatch to a closed area.               |
| HATCHEDIT             | HE   | Used to edit hatch.                                 |
| HELP                  |      | Display the Help window.                            |
| HIDE                  | ні   | Changes the Visual Style to Hidde                   |
| ID                    |      | Displays the coordinate values of a selected point. |
| IMAGE,<br>IMAGEATTACH | IM   | Used to attach an Image reference.                  |
| IMAGEADJUST           | IAD  | Used to adjust images.                              |
| IMAGECLIP             |      | Used to crop an image.                              |
| IMPORT                |      | Used to import other forms of CAI data.             |
| INSERT                | I    | Used to insert a block.                             |

| INSERTOBJ    |        | Used to insert an object into the drawing.               |
|--------------|--------|----------------------------------------------------------|
| ISOPLANE     | CTRL+E | Used to set the current isometric plane.                 |
| JOIN         | J      | Used to join end points of two linear or curved objects. |
| LAYCUR       |        | The Layer of the selected objects will be made current.  |
| LAYER        | LA     | Used to create a new layer and modify its properties.    |
| LAYFRZ       |        | Used to freeze the layer of a selected object.           |
| LAYISO       |        | Isolates the layer of a selected object.                 |
| LAYOUT       |        | Used to modify layouts.                                  |
| LAYOFF       |        | Used to turn off the layer of a selected object.         |
| LAYON        |        | Used to turn ON all the layers.                          |
| LAYOUTWIZARD |        | Displays the Create Layout dialog                        |
| LENGTHEN     | LEN    | Used to increase the length of an object.                |
| LIMITS       |        | Used to set the drawing limits.                          |
| LIMMAX       |        | Used to set the maximum limit of drawing.                |

| LINE     | L   | Used to create a line.                                             |
|----------|-----|--------------------------------------------------------------------|
| LINETYPE | LT  | Used to set the linetype.                                          |
| LIST     | LI  | Lists the properties of a selected object in the text window.      |
| LOAD     |     | Imports the shapes that can be used by the SHAPE command.          |
| LTSCALE  | LTS | Used to set the linetype scale.                                    |
| MEASURE  | ME  | Used to place points or blocks at measured intervals on an object. |
| MENU     |     | Used to load a customization file.                                 |
| MENULOAD |     | Used to load or unload a customizable file.                        |
| MIRROR   | MI  | Used to create a mirror image of an object.                        |
| MLEDIT   |     | Used to edit a multiline.                                          |
| MLINE    | ML  | Used to create multiple parallel lines.                            |
| MLSTYLE  |     | Used to create and modify a multiline style.                       |
| MOVE     | M   | Used to move selected objects.                                     |
| MSLIDE   |     | Used to create slide out of a drawing.                             |
| MSPACE   | MS  | Used to switch from paper space to model space.                    |

| MSTRETCH  |         | Used to stretch multiple objects at time.                            |
|-----------|---------|----------------------------------------------------------------------|
| MTEXT     | MT or T | Used to write text in multiple lines                                 |
| MVIEW     | MV      | Used to create and modify viewports.                                 |
| MVSETUP   |         | Used to set drawing specifications for printing purpose.             |
| NEW       | CTRL+N  | Used to open a new file.                                             |
| NOTEPAD   |         | Used to edit file in Notepad.                                        |
| OFFSET    | О       | Creates a parallel copy of a selecte object at a specified distance. |
| OOPS      |         | Used to undo the ERASE command.                                      |
| OPEN      |         | Used to open an existing file.                                       |
| OPTIONS   | ОР      | Used to set various options related to the drawing.                  |
| ORTHO     |         | Turns ON/OFF the Ortho Mode.                                         |
| OSNAP     | os      | Used to the <b>Object Snap</b> settings.                             |
| PAGESETUP |         | Used to specify the printing properties of a layout.                 |
| PAN       | P       | Used to drag a drawing to view its different portions.               |
| PARAMETER | PAR     | Used to assign expressions to a dimensional constraint.              |

| PBRUSH     |        | Opens the <b>Windows Paint</b> application.                                                       |
|------------|--------|---------------------------------------------------------------------------------------------------|
| PEDIT      | PE     | Used to edit polylines.                                                                           |
| PLINE      | PL     | Used to create a polyline. A polyline is a single object which ca have continuous lines and arcs. |
| PLOT       | CTRL+P | Used to plot a drawing.                                                                           |
| POINT      | РО     | Used to place a point in the drawing.                                                             |
| POLYGON    | POL    | Used to create a polygon.                                                                         |
| PREVIEW    | PRE    | Used to preview the plotted drawing.                                                              |
| PROPERTIES | PR     | Displays the <b>Properties</b> palette.                                                           |
| PSOUT      |        | Used to create a postscript file.                                                                 |
| PURGE      | PU     | Used to remove the unwanted data from the drawing.                                                |
| QDIM       |        | Used to create a quick dimension.                                                                 |
| QSAVE      |        | Used to save the current drawing.                                                                 |
| QUICKCALC  | QC     | Displays the QuickCalc calculator.                                                                |
| QUIT       |        | Used to close the current drawing session.                                                        |
| RAY        |        | Used to create a line that starts from a selected point and extends up to infinity.               |

| RECOVER    |     | Used to repair and open the damaged files.                                 |
|------------|-----|----------------------------------------------------------------------------|
| RECOVERALL |     | Used to repair a damaged file along with the attached external references. |
| RECTANG    |     | Used to create a polyline rectangle.                                       |
| REDEFINE   |     | Used to restore an AutoCAD command which has been overridden.              |
| REDRAW     | R   | Refreshes the current viewport.                                            |
| UNDEFINE   |     | Used to override an existing command with a new one.                       |
| REDO       |     | Used to cancel the previous UNDO command.                                  |
| REDRAWALL  | RA  | Refreshes all the viewports in a drawing.                                  |
| REGEN      | RE  | Regenerates the current viewport of a drawing.                             |
| REGENALL   | REA | Regenerates all the viewports of a drawing.                                |
| REGION     | REG | Convert the area enclosed by objects into a region.                        |
| RENAME     | REN | Used to rename blocks, viewports, dimension styles and so on.              |
| REVCLOUD   |     | Used to highlight a portion of                                             |

|             |        | drawing by creating a cloud around it.                                                       |
|-------------|--------|----------------------------------------------------------------------------------------------|
| RIBBON      |        | Displays the ribbon.                                                                         |
| RIBBONCLOSE |        | Hides the ribbon.                                                                            |
| SAVE        | CTRL+S | Saves the currently opened drawing.                                                          |
| SAVEAS      |        | Saves the drawing with another name and location.                                            |
| SAVEIMG     |        | Used to save a rendered output file.                                                         |
| SCALE       | SC     | Used to increase or decrease the size of a drawing.                                          |
| SCRIPT      | SCR    | Used to load a script file. A script is used to run various commands in a sequential manner. |
| SETVAR      | SET    | Used to list or change a system variable.                                                    |
| SHAPE       |        | Used to insert a shape into a drawing.                                                       |
| SHELL       |        | Used to enter MS-DOS commands.                                                               |
| SKETCH      |        | Used to draw freehand sketches.                                                              |
| SOLID       | so     | Used to create filled triangles or quadrilaterals.                                           |
| SPELL       | SP     | Used to check the spelling of a text.                                                        |
| SPLINE      | SPL    | Used to create a spline (curved object).                                                     |

| SPLINEDIT | SPE              | Used to edit a spline.                                                                        |
|-----------|------------------|-----------------------------------------------------------------------------------------------|
| STATUS    |                  | Used to display the details of a drawing such as limits, model space usage, layers and so on. |
| STRETCH   | S                | Used to stretch objects.                                                                      |
| STYLE     | ST               | Used to create or modify the text style.                                                      |
| TABLET    | ТА               | Allows using a tablet for creating drawings.                                                  |
| TBCONFIG  |                  | Used to customize user interface.                                                             |
| TEXT      |                  | Used to enter text in the drawing.                                                            |
| THICKNESS | тн               | Used to set a thickness value to 2D objects.                                                  |
| TOLERANCE |                  | Used to apply geometric tolerances to the drawing.                                            |
| TOOLBAR   | то               | Used to customize toolbars.                                                                   |
| TRIM      | TR               | Used to trim unwanted portions of an object.                                                  |
| UCS       |                  | Used to specify the location of the user coordinate system.                                   |
| UNDO      | CTRL+Z (or)<br>U | Used to undo the last operation.                                                              |
| UNITS     | UN               | Set the units of the drawing                                                                  |
| VIEW      |                  | Used to save and restore model                                                                |

|         |    | space, layout, and preset views.                                                                                       |  |
|---------|----|----------------------------------------------------------------------------------------------------|--|
| VPLAYER |    | Used to control the layer visibility in paper space.                                                                   |  |
| VPORTS  |    | Used to create multiple viewports model space of paper space.                                                          |  |
| VSLIDE  |    | Used to show an image slide file.                                                                                      |  |
| WBLOCK  | W  | Used to convert a block into a drawing.                                                                                |  |
| WMFIN   |    | Used to import a Windows  Metafile. This file contains drawing data and image data. But only drawing data is imported. |  |
| WIPEOUT |    | Used to wipeout a portion of the drawing.                                                                              |  |
| WMFOPTS |    | Used to specify options for importing a Windows Metafile.                                                              |  |
| WMFOUT  |    | Used to save objects as Windows Metafile.                                                                              |  |
| XATTACH | XA | Used to attach a drawing as an external reference.                                                                     |  |
| XLINE   | XL | Used to create construction lines.  Construction lines extend to infinity and help in drawing objects.                 |  |
| XREF    | XR | Used to attach a drawing as an external reference.                                                                     |  |
| ZOOM    | Z  | Used to Zoom in or out of a                                                                                            |  |

drawing.

## **3D Commands**

| Command    | Shortcut | Description                                                         |
|------------|----------|---------------------------------------------------------------------|
| 3DARRAY    | 3A       | Used to create three-<br>dimensional arrays of an<br>objects.       |
| 3DALIGN    | 3AL      | Used align 3D objects.                                              |
| 3DFACE     | 3F       | Used to create three sided or four 3D surface.                      |
| 3DMESH     |          | Used to create freeform 3D mesh.                                    |
| 3DCORBIT   |          | Used to rotate a view in the 3D space with continuous motion.       |
| 3DDISTANCE |          | Used to control the distance.                                       |
| 3DEDITBAR  |          | Used to add and edit control vertices on a NURBS surface or spline. |
| 3DFLY      |          | Used to view the 3D model as if you are flying through.             |
| 3DFORBIT   |          | Used to freely rotate a view in 3D space.                           |

| 3DMOVE     | 3M  | Used to move the objects in 3D space.                                                                |
|------------|-----|----------------------------------------------------------------------------------------------------|
| 3DORBIT    | ЗДО | Used to rotate the view constrained along horizontal or vertical axis.                               |
| 3DORBITCTR |     | Used to set the center for rotating view in 3D space.                                                |
| 3DPAN      |     | Used to pan the 3D models horizontally or vertically. This is used when working in perspective view. |
| 3DPOLY     | 3Р  | Used to create a 3D polyline.                                                                        |
| 3DPRINT    | 3DP | Used to print the model in 3D (plastic prototype).                                                   |
| 3DROTATE   |     | Used to rotate 3D objects in 3D space.                                                               |
| 3DSCALE    | 38  | Used to increase or decrease the size of 3D object along the X, Y, Z directions.                     |
| 3DSIN      |     | Used to import a 3ds<br>Max file.                                                                    |
| 3DDWF      |     | Export the 3D model to a 3D DWF file.                                                                |

| 3DWALK              | Used to view the 3D model as if you are walking through it.                                                         |
|---------------------|----------------------------------------------------------------------------------------------------|
| ANIPATH             | Used to create an animation when you are navigating through the model.                                              |
| BOX                 | Used to create a 3D box.                                                                                            |
| CONE                | Used to create a 3D cone.                                                                                           |
| CONVERTOLDLIGHTS    | Used to convert lights created in previous releases to the current format.                                          |
| CONVERTOLDMATERIALS | Used to convert old materials to new format                                                                         |
| CONVTONURBS         | Used to convert a surface to NURBS. You can edit can easily edit a NURBS by using control vertices displayed on it. |
| CONVTOSOLID         | Used to convert 3D meshes, polylines and circles to 3D solids.                                                      |
| CONVTOSURFACE       | Used to convert objects to surfaces.                                                                                |
| CVADD               | Used to add control vertices to a NURBS                                                                             |

|            |     | surface or spline.                                                  |
|------------|-----|---------------------------------------------------------------------|
| CVREMOVE   |     | Used to remove control vertices from a NURBS surface or spline.     |
| CVHIDE     |     | Used to hide the control vertices of a NURBS surface or splines,    |
| CVSHOW     |     | Used to display the control vertices of a NURBS surface or splines. |
| CVREBUILD  |     | Used to rebuild the control vertices of a NURBS surface.            |
| CYLINDER   |     | Used to create a 3D<br>Cylinder.                                    |
| EDGESURF   |     | Used to create a mesh surface from four adjacent edges.             |
| EXTRUDE    | EXT | Used to extrude a closed region or polyline.                        |
| FILLETEDGE |     | Used to blend an edge of a 3D object.                               |
| FLATSHOT   |     | Used to create a 2D representation of a 3D model.                   |
| FREEPOINT  |     | Used to create point light                                          |

|                |    | that emits light in all directions.                                               |
|----------------|----|-----------------------------------------------------------------------------------|
| FREESPOT       |    | Used to create a spot light without any target.                                   |
| HELIX          |    | Used to create a helical or spiral curve.                                         |
| INTERFERE      |    | Used to create a 3D solid at the interference point of the various solid objects. |
| INTERSECT      | IN | Used to create a 3D solid at the intersection portion of solid.                   |
| LIGHT          |    | Used to create a light.                                                           |
| LIGHTLIST      |    | Displays the lights available in the current 3D model.                            |
| LOFT           |    | Used to create 3D solid or surface between various cross sections.                |
| MATERIALS      |    | Displays the Material Browser.                                                    |
| MATERIALASSIGN |    | Used to assign a material to the model.                                           |
| MATERIALMAP    |    | Used to the control the texture.                                                  |
| MATERIALATTACH |    | Used to associate                                                                 |

|            | materials with layers.                                             |
|------------|--------------------------------------------------------------------|
| MESH       | Used to create 3D mesh objects.                                    |
| MESHREFINE | Used to refine the mesh of 3D mesh objects.                        |
| MESHSMOOTH | Used to increase the smoothness of mesh objects.                   |
| MIRROR3D   | Used to mirror 3D objects in 3D space.                             |
| OFFSETEDGE | Used to create a parallel copy of an edge at a specified distance. |
| PFACE      | Used to create a 3D Polyface mesh by specifying vertices.          |
| PLAN       | Displays the top view of the 3D model.                             |
| PLANESURF  | Used to create a planar surface.                                   |
| POINTLIGHT | Used to create point light that emits light in all directions.     |
| PRESSPULL  | Used to extrude or subtract material.                              |
| PYRAMID    | Used to create a                                                   |

|                   |     | pyramid.                                              |
|-------------------|-----|-------------------------------------------------------|
| -RENDER           |     | Used to specify settings for rendering.               |
| RENDERCROP        |     | Used to render a rectangular portion of a 3D model.   |
| RENDERENVIRONMENT |     | Used to control visual properties rendered image.     |
| RENDEREXPOSURE    |     | Used to control the lighting of a rendered image.     |
| RENDERONLINE      |     | Used to render an image in Autodesk 360 (cloud).      |
| RENDERPRESETS     |     | Used to specify preset values for rendering an image. |
| RENDERWIN         |     | Displays the render window.                           |
| REVOLVE           | REV | Used to create a revolved solid.                      |
| REVSURF           |     | Used to create a revolved surface.                    |
| RMAT              |     | Displays the Material<br>Browser.                     |
| RPREF             | RPR | Used to specify                                       |

|               |          | advanced render settings.                                          |
|---------------|----------|--------------------------------------------------------------------|
| SECTION       | SEC      | Used to create section plane in a 3D model.                        |
| SLICE         | SL       | Used to slice a 3D model.                                          |
| SOLPROF       |          | Create a profile from a 3D model in a paper space.                 |
| SOLIDEDIT     |          | Used to edit faces and edges of a 3D solid.                        |
| SPACETRANS    |          | Used to calculate equivalent model space and paper space distance. |
| SPHERE        |          | Used to create a 3D sphere.                                        |
| SPOTLIGHT     |          | Used to create a spotlight that emits light like a torch.          |
| STLOUT        |          | Used to export a file to STL format.                               |
| SUNPROPERTIES |          | Displays the Sun properties palette.                               |
| SURFBLEND     | BLENDSRF | Used to create a continuous blend surface between two surfaces.    |
| SURFEXTEND    |          | Used to lengthen a surface up to another                           |

|                  | surface.                                                                                            |
|------------------|----------------------------------------------------------------------------------------------------|
| SURFEXTRACTCURVE | Used to create Isoline curves on a surface, solid, or a face in U and V directions.                 |
| SURFFILLET       | Used to create a surface fillet between two surfaces.                                               |
| SURFOFFSET       | Used to create parallel surface at a specified distance.                                            |
| SURFNETWORK      | Used to create a surface from various curves in U and V directions.                                 |
| SURFPATCH        | Used to create a surface using the edges forming a closed loop.                                     |
| SURFSCULPT       | Used to create a closed surface by trimming and combining the surfaces that form a region together. |
| SURFTRIM         | Used to trim portions of a surface at intersections with other surfaces.                            |
| SURFUNTRIM       | Used to untrim the trimmed surface.                                                                 |

| SWEEP        |     | Used to create 3D solid or surface by sweeping a profile along a path.  |
|--------------|-----|-------------------------------------------------------------------------|
| TABSURF      |     | Used to create a mesh from an line or curve swept along a straight path |
| TORUS        | TOR | Used to create a torus.                                                 |
| UNION        | UNI | Used to combine various solids into one.                                |
| VISUALSTYLES |     | Used to create and modify visual styles.                                |
| VPOINT       |     | Used to set the viewing direction of the 3D model.                      |
| WEDGE        | WE  | Used to create a wedge shape.                                           |
| XEDGES       |     | Used to create a 3D wireframe from a 3D solid.                          |